## 播放含有不完整管理資訊的影片

播放含有不完整管理資訊的影片。

*1* 選擇播放模式。

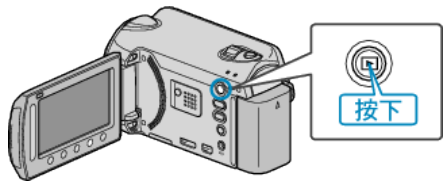

*2* 選擇影片模式。

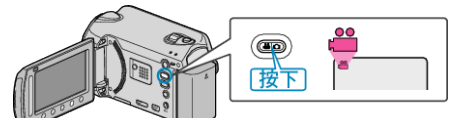

3 觸碰 <sup>O</sup> 以顯示選單。

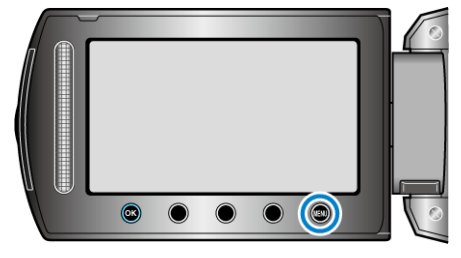

4 選擇"播放其他| **家**"並觸碰 %。

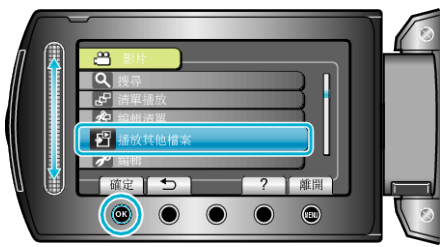

5 選擇所需影片,然後觸碰 ®。

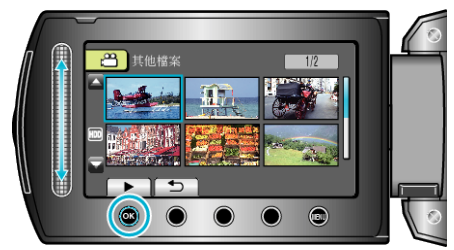

- 註:
- 管理資訊損壞時, EXTMOV 資料夾會建立 MTS |
- 視乎||家的損壞情況而定, 可能無法播放或播放得不流暢。